<span id="page-0-0"></span>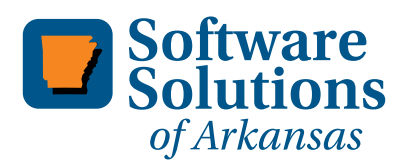

**2402 Wildwood Ave. Suite 102 Sherwood, AR 72120 (501) 834-7722 FAX: (501) 834-8822 info@sofwaresolutionar.com www.softwaresolutionar.com**

## **Headline News**

Sage Summit 2011 takes place in National Harbor, Maryland on July 10-15, 2011.

The Gaylord National Convention Center will play host to the first joint Customer and Partner Sage Summit. There is no better place to learn tips, techniques, and proven tactics to help you excel at your job and add value to your organization. [Click here](http://www.sagesummit.com/customers/) for details.

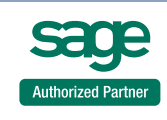

# **STAR-INFO**

**Newsletter for Sage ERP MAS 90 and 200**

## **Product Update 5 For Version 4.4**

## **Enhancements Make Your Workday Easier**

**P**software Maintenance plan can download from<br>
software maintenance plan can download roduct Update 5 (PU5) is now available via a compact download from Sage Online. Anyone on a current the update. It delivers significant value to Sage ERP MAS 90 and Sage ERP MAS 200 4.4 customers.

## **Accounts Payable Enhancements**

The new features for Accounts Payable focus on streamlining workflows and solving pain points in Accounts Payable.

## **Multiple Company Aged Invoice Report**

If you manage Accounts Payable across several different Sage ERP MAS 90 or 200 companies, your life just got a lot easier with the Multiple Company Aged Invoice Report.

Now you have the flexibility to choose to print your Accounts Payable Aged Invoice report in a multi-company format, and combine vendor information across all the companies you select. You will get a complete picture of your vendors across all your operating units with this new multi-company report. Identify opportunities for improving your bottom-line, by negotiating better volume discounts or consolidating your orders to save on shipping and delivery charges.

## **New Check Sorting Options**

With PU5, you can choose to print checks alphabetically by vendor name or continue to sort checks by vendor number. This flexibility allows you to group and mail checks for vendors that have the same name and mailing location,

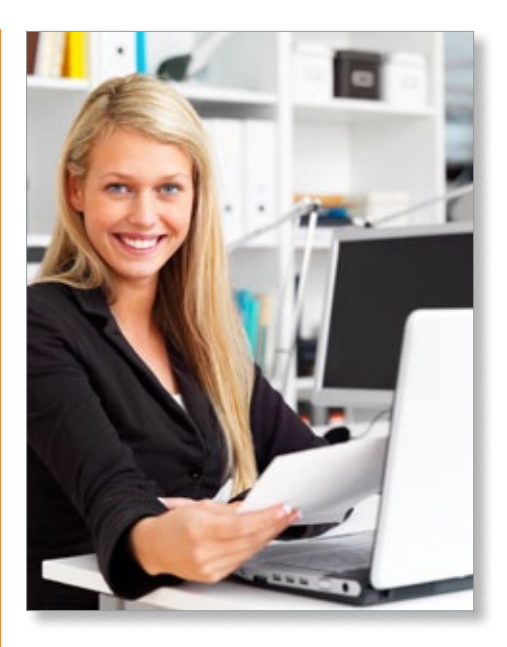

but different vendor numbers across multiple divisions. Consolidating your checks by vendor name can decrease your postage costs.

## **Expense Distribution Table**

Streamline the entry of your standard invoices in Accounts Payable when you need to regularly allocate them across multiple departments. The new Expense Distribution Table in Accounts Payable allows you to predefine your General Ledger accounts and their respective percentages, removing the extra steps of keying in the amounts separately each time an invoice needs to be paid. You can use up to six alphanumeric characters to assign meaningful codes for your tables. For example, set up a table named *Power* for your monthly utility payments and allocate

## <span id="page-1-0"></span>**[Product Update 5 For Version 4.4](#page-0-0)**

*(continued from cover)*

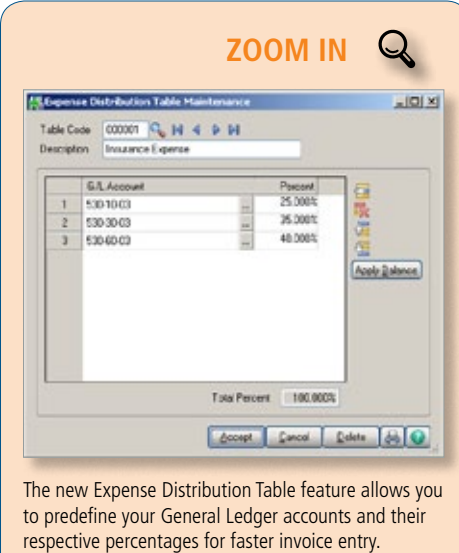

a percentage of the invoice to each of your departments using their GL codes. When entering an accounts payable invoice you may select one of the tables for your default distribution.

#### **Inventory Management**

Enhancements to Inventory Management improve your security and helps promote smoother workflows.

#### **Item Inquiry Security**

To keep your company's confidential information secure, four new security events can be used to restrict unauthorized access. Now you can prevent order entry personnel from accessing standard cost information while still allowing them access to price and quantity on hand. You also can restrict access to vendor information, including vendor number and name, and specifics on receipts.

New Inventory Management Role Maintenance settings are:

• Allow Access to All Item Inquiry Tabs Including Main and Quantity

- Allow Access to Costing, Receipts, and Vendor Information in Item Inquiry
- Display Standard Cost Information in Item Inquiry
- Display Vendor Information in Item Inquiry

#### **Inactive Items**

PU5 offers you the flexibility to designate an item as Inactive so that it can no longer be purchased or sold, while retaining all of the historical information. Inactive Items still will allow you to process returns using RMA or a credit memo in Sales Order, and maintain history for warranty purposes. This designation also can be used for seasonal items that are available only during certain periods of time. This new inactive functionality is useful when you have a new product line with a future launch date. Your exciting new products can be in your system ready to be activated, and safeguarded from unintended early sales.

#### **Physical Count With Count Cards**

To assist in conducting a physical count of diverse inventory in a large warehouse, you now can use count cards to collect inventory information. This functionality is useful when you have the same item in multiple locations across your warehouse, and can help prevent you from counting the same inventory twice. Each count card is numbered, so that missing cards can be spotted easily. To speed data entry, multiple users can enter card information simultaneously. Once count card information has been entered, quantities can be totaled by item for each warehouse, and any necessary adjustments can be made before updating your Physical Count.

## **Company-Specific Background Colors**

With PU5 you can choose to assign an

easily identifiable background for each of your different companies within Sage ERP MAS 90 and 200. If you have ever accidentally entered a transaction into the wrong company, you will see the benefit of this enhancement immediately. You select your color in Company Maintenance using the standard Windows color-picker pallet. To see how your color selection will display when combined with text, a sample text box window is displayed using your background color.

## **941 Form 2011 Update**

Sage ERP MAS 90 and 200 4.4 Quarterly 941 eFiling and printing has been updated for the changes to the 2011 IRS 941 Form (Rev. January 2011). Included is a new entry field for Tax Due on Unreported Tips, and the necessary calculation changes to the following form types: Entire Form, Pre-Printed, and Worksheet. Please note that the IRS did not make changes to Schedule B. The 941 Form 2011 Update also is available as a separate download.

## **Scheduled Product Retirements**

Sage ERP MAS 90 versions 4.0, 4.05, and 4.10, and Sage ERP MAS 200 SQL versions 3.72, 3.73, and 3.74, will be retired as of September 30, 2011. After retirement, product updates (including year-end update) and telephone support will no longer be provided by Sage. However, customers who stay on a maintenance plan will continue to have access to the Knowledgebase with articles about the retired versions.

Are you ready to take advantage of the new efficiencies in Sage ERP MAS 90 and 200? Call us with your questions or to plan your upgrade.

<sup>©</sup> Copyright 2000–2011 Tango Marketing, LLC. [www.tango-marketing.com](http://www.tango-marketing.com) All Rights Reserved. This newsletter and its content have been registered with the United States Copyright Office. This content is licensed by Tango Marke